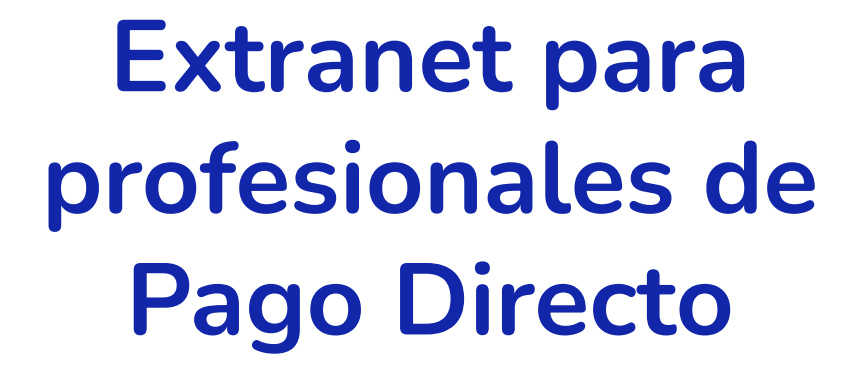

**Diciembre 2023**

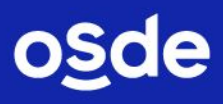

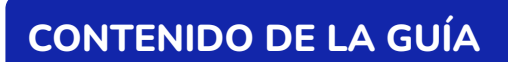

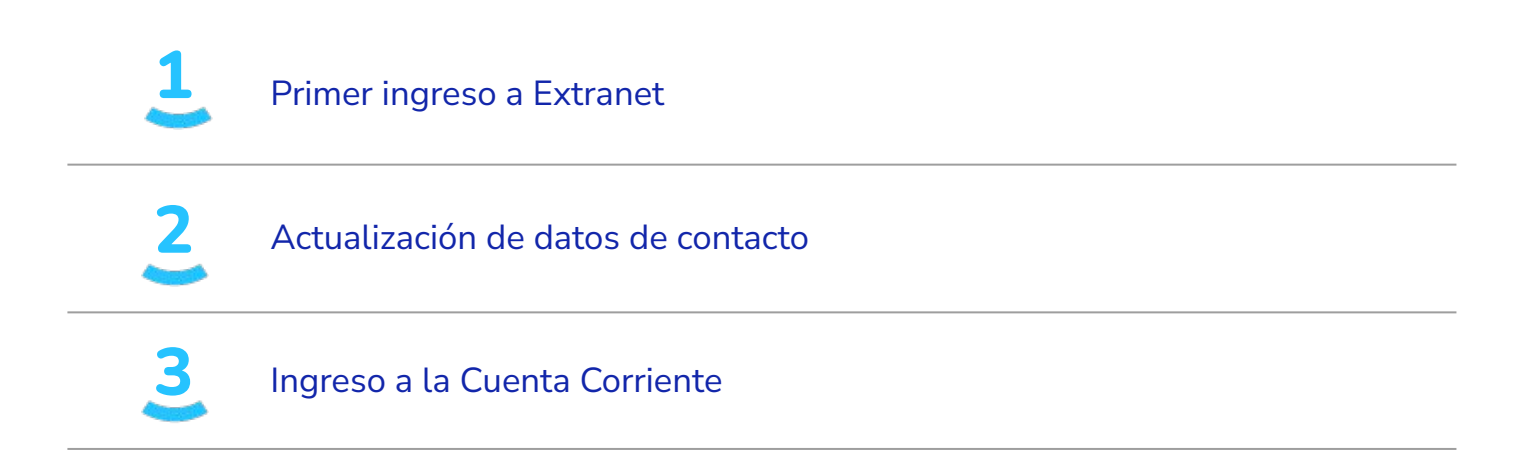

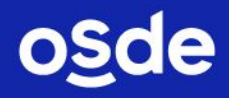

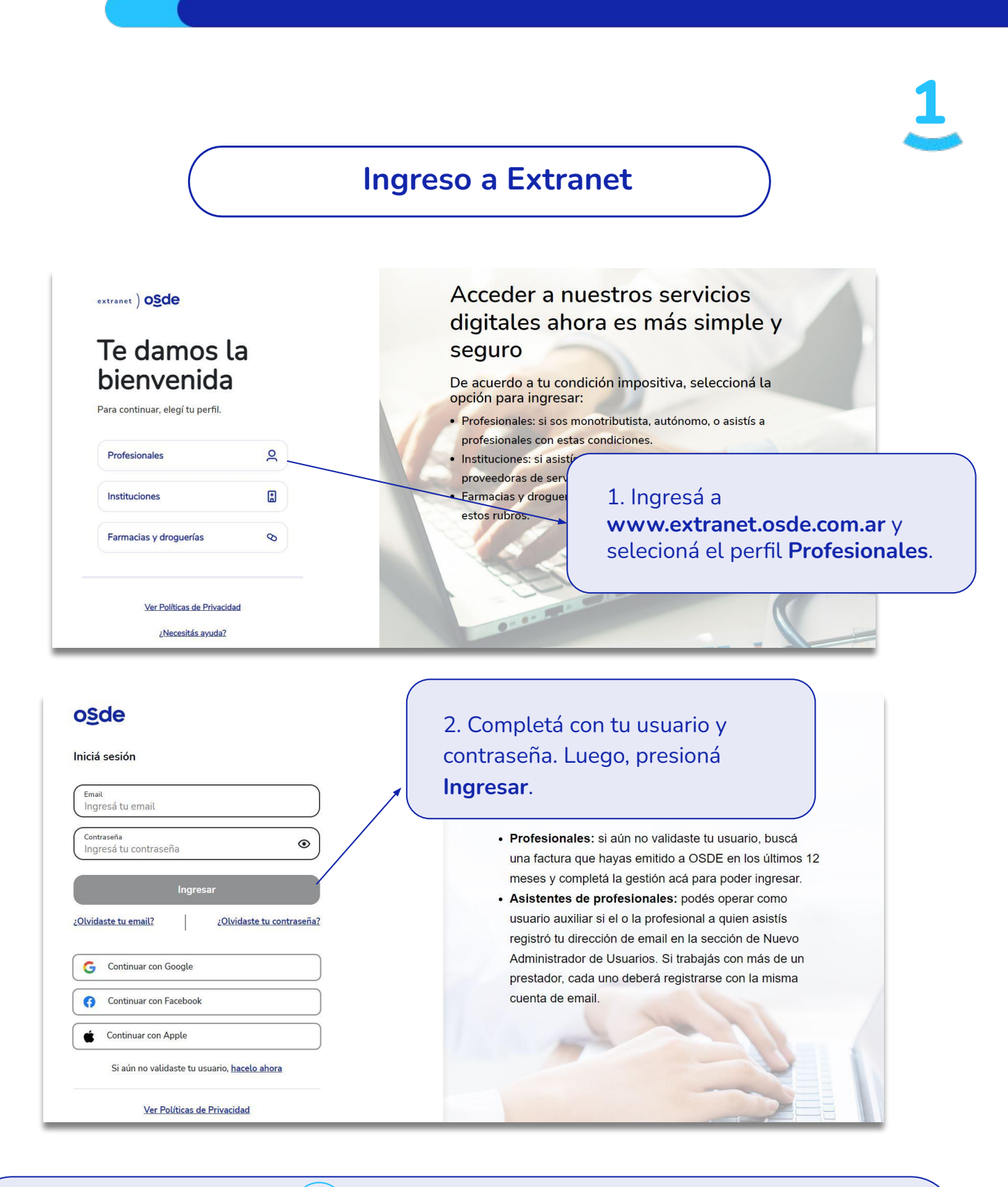

**! Importante**

1. Para ingresar por primera vez, buscá en tu email nuestro correo "Tu cuenta ya fue creada" y seguí las indicaciones.

2. Si no lo recibiste o no lo encontrás, ingresá a www.extranet.osde.com.ar y selecccioná la opción "olvidé mi contraseña".

**En caso de que ya pertenezcas a OSDE y tu cuenta haya sido creada previamente, no recibirás una nueva clave por email, dado que podés continuar operando con el mismo usuario y contraseña que utilizás en la actualidad.** 

osde

**Actualización de datos de contacto**

extranet ) osde Bienvenido a la Extranet de OSDE Comunicación ágil con nuestros Razón social Profesionales de pago directo Prestador Filial Metropolitana(Cap Fed y<br>GBA) Mi extranet - Profesionales de Pago Directo  $\rightarrow$ ] Cerrar sesión  $\triangleright$  Mis Datos · Información útil ▶ Cambiar mi contraseña<br>▶ Actualización de datos de contacto Información de contacto por Filial Actualización de datos de contacto » Actualización datos de Mi Perfil Mi cuenta corriente Nueva Cuenta Corriente Recuerde que deberá emitirse la Factura que respalda el servicio el dia en que se concluya la prestación; para el caso de "Servicios Continuos" podrá emitirse hasta el último dia del mes en el que se brindo el<br>servicio. Dicha factura deberá ser remitida a OSDE dentro de los 10 días corridos siguientes a su emisión (Resolución General AFIP nº 1415)  $\triangleright$  Mis Archivos Anexos de Facturación Ingresá en **Actualización de datos de contacto** y, luego, completá con tu infromación. Para finalizar, hacé clic en **ENVIAR SOLICITUD**. Mi Extranet - Profesionales de Pago Directo

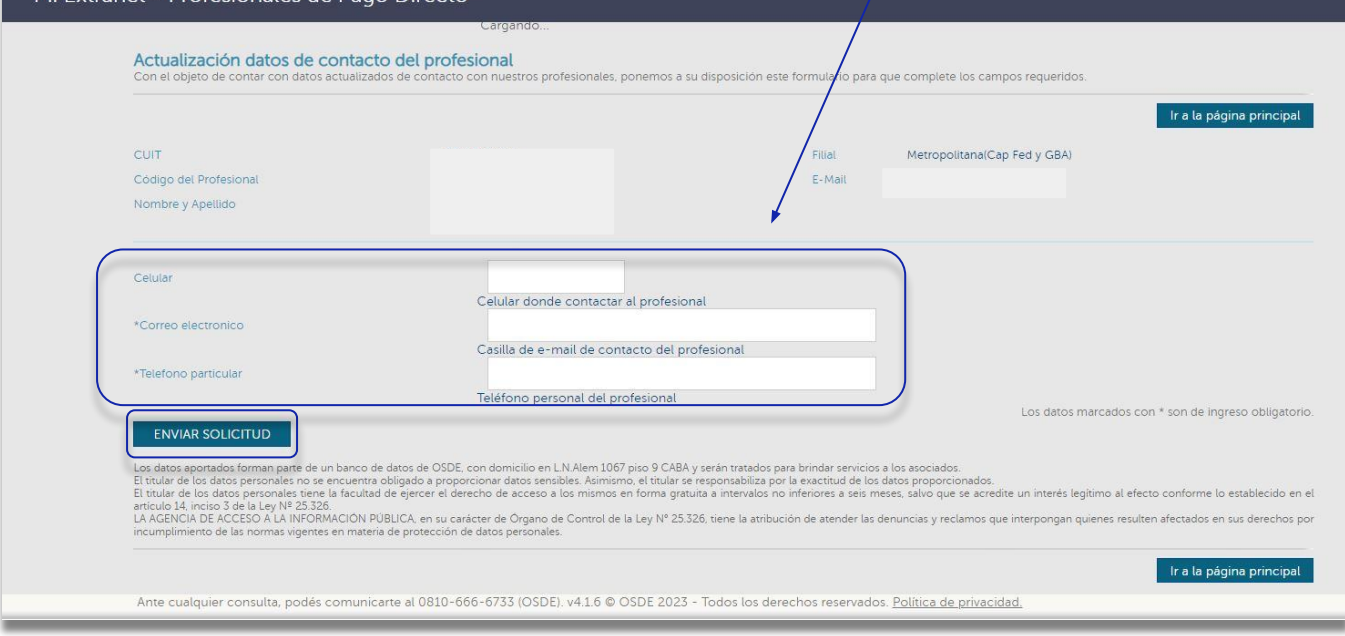

**o**sde

**2**

**Ingreso a la Cuenta Corriente**

extranet ) osde Bienvenido a la Extranet de OSDE Comunicación ágil con nuestros Razón social: D Profesionales de pago directo Prestador: 6001103635 Filial Metropolitana (Cap Fed y Mi extranet - Profesionales de Pago Directo  $\rightarrow$ ] Cerrar sesión  $\triangleright$  Mis Datos · Información útil ■ Cambiar mi contraseña<br>■ Actualización de datos de contacto • Información de contacto por Filial • Instructivo para la confección de Facturas - Cómo consultar su Cuenta Corriente<br>- Formulario de Acreditación de Fondos - Actualización datos de Mi Perfil  $\triangleright$  Mi cuenta corriente Preguntas Frecuentes Nueva Cuenta Corriente Recuerde que deberá emitirse la Factura q Nueva Cuenta Corriente para el caso de "Servicios Continuos" podrá en **Ski** ervicio. Dicha factura deberá ser remitida a OSD (Resolución General AFIP nº 1415) Mis Archivos Anexos de Facturación Ingresá en **Nueva Cuenta Corriente** para visualizar los pagos realizados por OSDE.

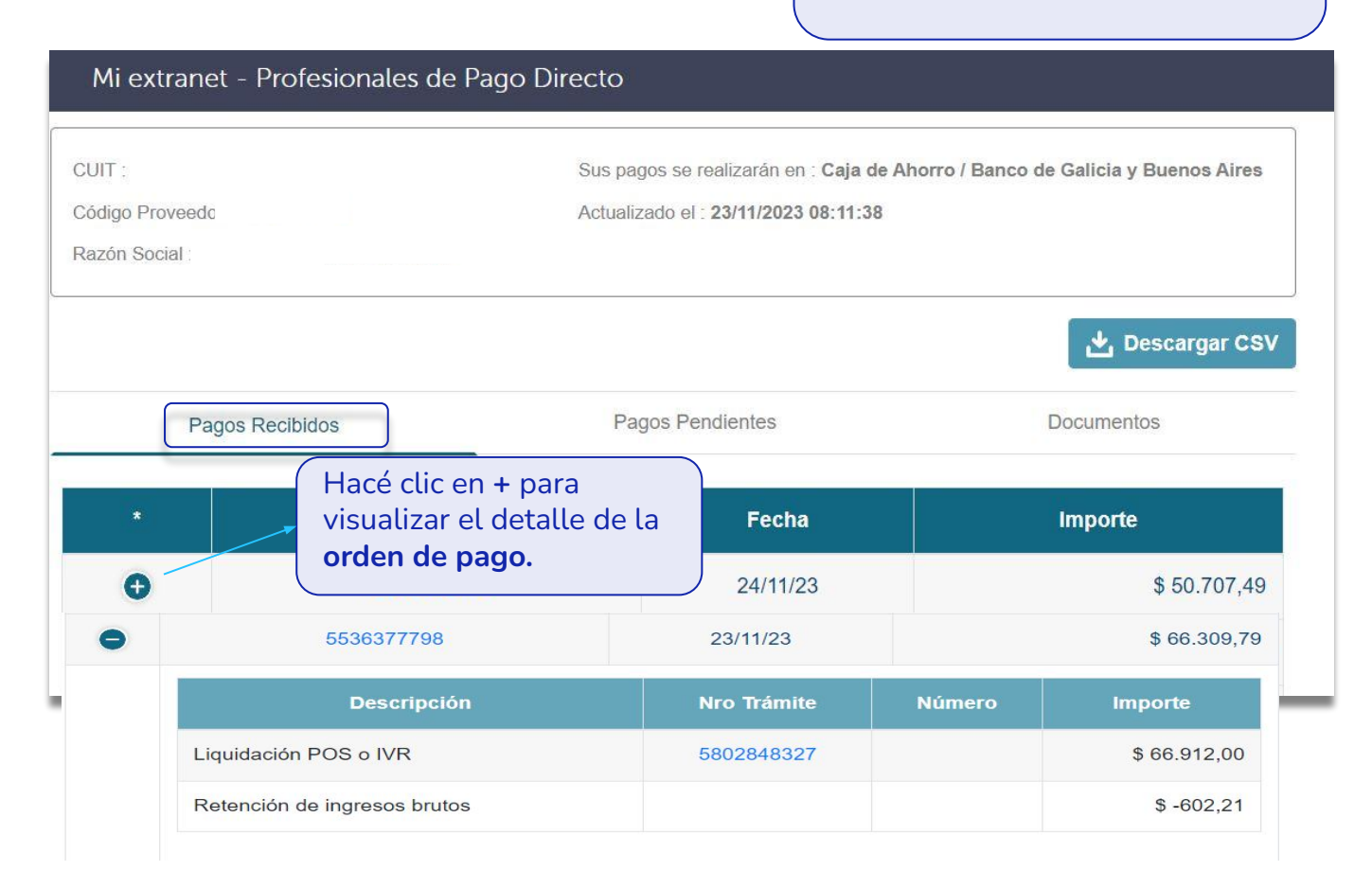

osde

**3**

## **¿Cómo visualizar el detalle de pago o certificado de retención?**

Cada una de las órdenes de pago tienen asociados sus correspondientes detalles de pago y certificados de retención, en caso de corresponder. Seguí estos pasos para descargarlos.

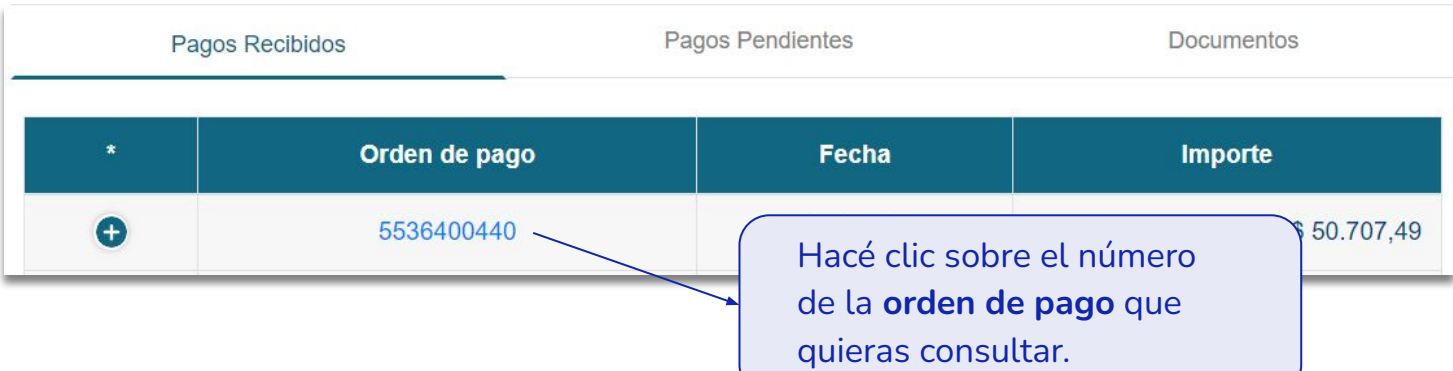

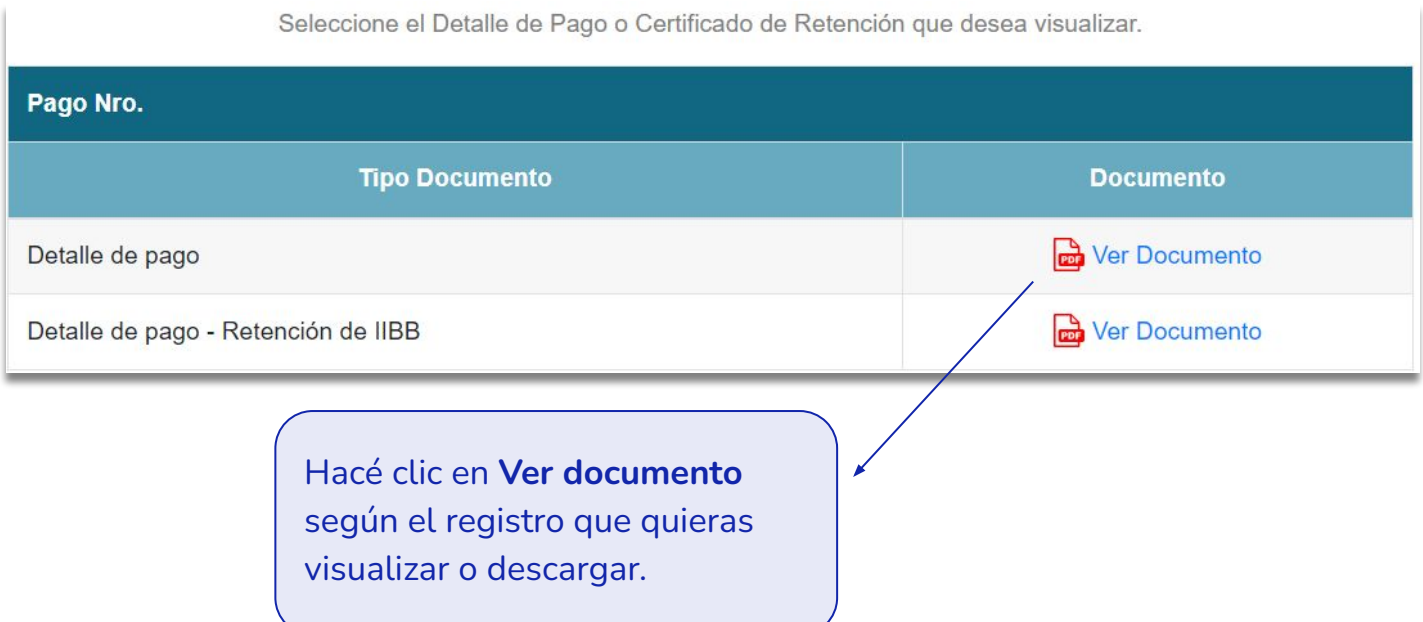

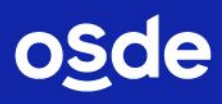

**Si tenés consultas relacionadas con tus pagos**  (impuestos, acreditaciones, confección de facturas o recibos, etc.) ingresá en Extranet ► Información Útil ► **Información de contacto por filial** y comunicate con al teléfono o email según corresponda.

## **¡MUCHAS GRACIAS!**

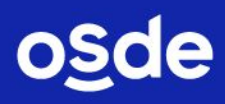